# **DO Qualification Kit 1** User's Guide

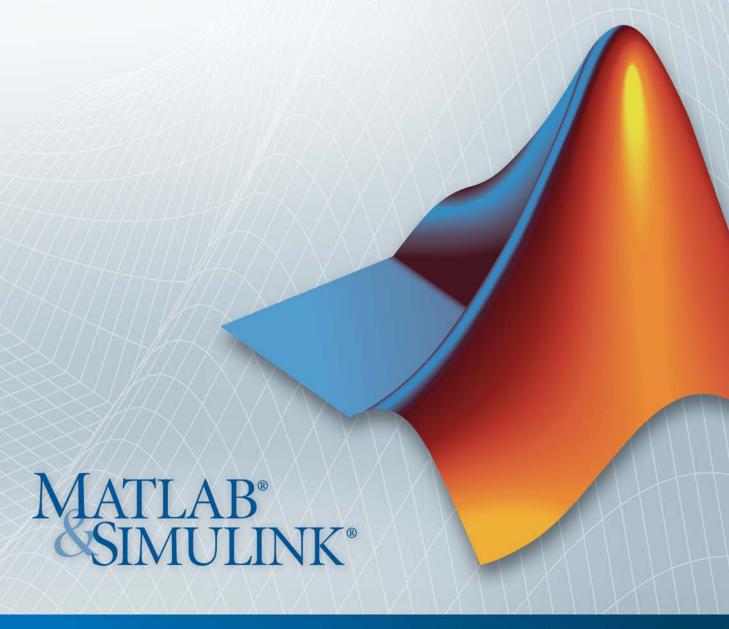

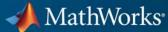

#### How to Contact MathWorks

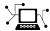

www.mathworks.com

comp.soft-sys.matlab

www.mathworks.com/contact TS.html Technical Support

Web

Newsgroup

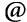

suggest@mathworks.com bugs@mathworks.com

doc@mathworks.com

service@mathworks.com info@mathworks.com

Product enhancement suggestions

Bug reports

Documentation error reports

Order status, license renewals, passcodes Sales, pricing, and general information

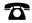

508-647-7000 (Phone)

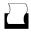

508-647-7001 (Fax)

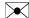

The MathWorks, Inc. 3 Apple Hill Drive Natick. MA 01760-2098

For contact information about worldwide offices, see the MathWorks Web site.

DO Qualification Kit User's Guide

© COPYRIGHT 2009–2011 by The MathWorks, Inc.

The software described in this document is furnished under a license agreement. The software may be used or copied only under the terms of the license agreement. No part of this manual may be photocopied or reproduced in any form without prior written consent from The MathWorks, Inc.

FEDERAL ACQUISITION: This provision applies to all acquisitions of the Program and Documentation by, for, or through the federal government of the United States. By accepting delivery of the Program or Documentation, the government hereby agrees that this software or documentation qualifies as commercial computer software or commercial computer software documentation as such terms are used or defined in FAR 12.212, DFARS Part 227.72, and DFARS 252.227-7014. Accordingly, the terms and conditions of this Agreement and only those rights specified in this Agreement, shall pertain to and govern the use, modification, reproduction, release, performance, display, and disclosure of the Program and Documentation by the federal government (or other entity acquiring for or through the federal government) and shall supersede any conflicting contractual terms or conditions. If this License fails to meet the government's needs or is inconsistent in any respect with federal procurement law, the government agrees to return the Program and Documentation, unused, to The MathWorks, Inc.

#### **Trademarks**

MATLAB and Simulink are registered trademarks of The MathWorks, Inc. See www.mathworks.com/trademarks for a list of additional trademarks. Other product or brand names may be trademarks or registered trademarks of their respective holders.

#### **Patents**

MathWorks products are protected by one or more U.S. patents. Please see www.mathworks.com/patents for more information.

#### **Revision History**

| March 2009     | Online only | New for Version 1.0 (Applies to Releases 2008b, 2009a)     |
|----------------|-------------|------------------------------------------------------------|
| September 2009 | Online only | Revised for Version 1.1 (Applies to Release 2009b)         |
| April 2010     | Online only | Rereleased for Version 1.1.1 (Applies to Release 2009bSP1) |
| March 2010     | Online only | Revised for Version 1.2 (Applies to Release 2010a)         |
| September 2010 | Online only | Revised for Version 1.3 (Applies to Release 2010b)         |
| March 2011     | Online only | Rereleased for Version 1.3.1 (Applies to Release 2010bSP1) |
| April 2011     | Online only | Revised for Version 1.4 (Applies to Release 2011a)         |

### Getting Started

| DO Qualification Kit Product Overview                          | 1-2                        |
|----------------------------------------------------------------|----------------------------|
| What is the DO Qualification Kit Product?                      | 1-2                        |
| What is a Verification Tool?                                   | 1-2                        |
| DO-178B?                                                       | 1-8                        |
| Can You Apply the DO Qualification Kit Product to              |                            |
| DO-254?                                                        | 1-3                        |
| DO Qualification Kit Components                                | 1-5                        |
| What Certification Credit Can be Achieved By Qualifying        |                            |
| MathWorks Verification Tools?                                  | 1-10                       |
| Required Knowledge                                             | 1-10                       |
|                                                                |                            |
| Qualifying Tools for DO-178B Certifica                         |                            |
|                                                                |                            |
| Proposing Tool Qualification Plan to Certification             | tion                       |
|                                                                | tion                       |
| Proposing Tool Qualification Plan to Certification             | tion<br>2-2                |
| Proposing Tool Qualification Plan to Certification Authorities | 1-12<br>tion<br>2-2<br>2-4 |
| Proposing Tool Qualification Plan to Certification Authorities | 2-2<br>2-4                 |
| Proposing Tool Qualification Plan to Certification Authorities | tion<br>2-2                |
| Proposing Tool Qualification Plan to Certification Authorities | 2-:<br>2                   |

| Accessing and Managing G                                                                                                    | ualification Artifact |
|----------------------------------------------------------------------------------------------------|-----------------------|
|                                                                                                    |                       |
| Accessing Qualification Artifacts                                                                                                    |                       |
| Certification Artifacts Explorer<br>Qualification Artifacts in the DO                                                                                                    |                       |
| Product                                                                                                    |                       |
|                                                                                                    |                       |
| Managing Qualification Artifacts                                                                                                    | _                     |
| Certification Artifacts Explorer Managing Tool Qualification Artifa                                                                                                    |                       |
| Supported File Types                                                                                                    |                       |
| Limitations of the Certification A                                                                                                    | rtifacts Explorer 3   |
| Supporting Qualification-                                                                                                    | _                     |
|                                                                                                    | Activitie             |
| Generating a Traceability Matrix                                                                                                    | Activitie             |
|                                                                                                    | Activitie 4 4         |
| Generating a Traceability Matrix About Traceability Matrices Generating Traceability Matrices I Prerequisites for Generating a Tra                                                                                                    | Activities            |
| Generating a Traceability Matrix About Traceability Matrices Generating Traceability Matrices I                                                                                                    | Activities            |
| Generating a Traceability Matrix About Traceability Matrices Generating Traceability Matrices I Prerequisites for Generating a Tra How to Generate a Traceability Matrices I Adding Comments to a Traceability                                  | Activities            |
| Generating a Traceability Matrix About Traceability Matrices Generating Traceability Matrices I Prerequisites for Generating a Tra How to Generate a Traceability Matrices I Adding Comments to a Traceabili Requirements for Adding Comments   | Activities            |
| Generating a Traceability Matrix About Traceability Matrices Generating Traceability Matrices I Prerequisites for Generating a Tra How to Generate a Traceability Matrices I Adding Comments to a Traceability Requirements for Adding Comments | Activitie             |
| Generating a Traceability Matrix About Traceability Matrices Generating Traceability Matrices I Prerequisites for Generating a Tra How to Generate a Traceability Matrice a Traceability Matrice in Traceability Matrix                         | Activities            |

|            | Qualification-Related Development Activities 5-2 |
|------------|--------------------------------------------------|
| <b>6</b> [ | Functions — Alphabetical List                    |
|            | References                                       |
| Αſ         | Normative References                             |
| -          | Index                                            |

## Getting Started

- "DO Qualification Kit Product Overview" on page 1-2
- "Qualification Process Summary" on page 1-12

#### **DO Qualification Kit Product Overview**

#### In this section...

"What is the DO Qualification Kit Product?" on page 1-2

"What is a Verification Tool?" on page 1-2

"What is Software Verification Tool Qualification for DO-178B?" on page 1-3

"Can You Apply the DO Qualification Kit Product to DO-254?" on page 1-3

"DO Qualification Kit Components" on page 1-5

"What Certification Credit Can be Achieved By Qualifying MathWorks Verification Tools?" on page 1-10

"Required Knowledge" on page 1-10

#### What is the DO Qualification Kit Product?

The DO Qualification Kit product is a package of document templates, test cases, and test procedures that you can use to qualify MathWorks® software verification tools for DO-178B or DO-254 certification. Using the product, you can achieve and benefit from schedule, cost, and product quality process improvements.

To view the document templates, test cases, and test procedures that are part of the DO Qualification Kit product, use the Certification Artifacts Explorer. For more information, see Chapter 3, "Accessing and Managing Qualification Artifacts".

#### What is a Verification Tool?

Verification tools automate verification, validation, and testing activities to achieve efficiency and detect certain errors. A verification tool does not introduce errors, but might fail to detect errors that already exist in a product. (See DO-178B Section 12.2 and DO-254 Section 11.4.)

### What is Software Verification Tool Qualification for DO-178B?

Software that is included in avionic systems must be certified by meeting objectives of the DO-178B standard. To achieve credit for the use of a tool in the certification of an avionic system, you must qualify that tool if the output of the tool is not verified. The DO Qualification Kit product provides resources for qualifying MathWorks software verification tools. The tool user (not the tool vendor) is responsible for the qualification.

For guidance on how to use the DO Qualification Kit product to qualify MathWorks software verification tools, see "Qualification Process Summary" on page 1-12.

For information on criteria used to determine whether a tool needs to be qualified, see the "Requirement for Qualification" section of the Tool Qualification Plan for the relevant MathWorks verification tool.

### Can You Apply the DO Qualification Kit Product to DO-254?

You can use the DO Qualification Kit product to qualify verification tools for projects that follow DO-254. The process for tool qualification is described in Section 11.4 of DO-254. The following verification tool capabilities are applicable to DO-254 projects:

- Simulink® Verification and Validation™ DO-178B checks
- Simulink Verification and Validation model coverage
- SystemTest<sup>TM</sup> Limit Check element
- Simulink® Report Generator™ System Design Description report

To take credit for DO-254 for the verification tool capabilities that are applicable to your project, modify all references to DO-178B to refer to the appropriate sections of DO-254. For example, modify references to DO-178B Section 12.2 to refer to DO-254 Section 11.4. The following tables list the items to modify and what files correspond to these items.

#### Simulink Verification and Validation Verification Tool

| Item to Modify                      | File                                                                                                    |
|-------------------------------------|----------------------------------------------------------------------------------------------------|
| Document templates                  | qualkitdo_slvnv_tqp.rtf<br>qualkitdo_slvnv_tor.rtf<br>qualkitdo_slvnv_tcpr.rtf                                                                               |
| Test cases, procedures, and results | qualkitdo_slvnv_tcpr1.xls* qualkitdo_slvnv_tcpr2.xls qualkitdo_slvnv_tcpr3.xls qualkitdo_slvnv_tcpr4.xls qualkitdo_slvnv_tcpr5.xls qualkitdo_slvnv_tcpr6.xls |

\*The Model Advisor checks Check safety-related optimization settings and Check safety-related code generation settings are not applicable to DO-254. In qualkitdo\_slvnv\_tcpr1.xls, delete the rows corresponding to these checks. After deleting the rows, when you generate the report using qualkitdo\_slvnv\_tcpr1.rpt, the report does not include these two checks. Therefore, the report you generate does not match the example report qualkitdo\_slvnv\_qualificationreport1.html.

#### **SystemTest Verification Tool**

| Item to Modify                      | File                                                                                               |
|-------------------------------------|----------------------------------------------------------------------------------------------------|
| Document templates                  | <pre>qualkitdo_systemtest_tqp.rtf qualkitdo_systemtest_tor.rtf qualkitdo_systemtest_tcpr.rtf</pre> |
| Test cases, procedures, and results | qualkitdo_systemtest_tcpr.test                                                                     |

#### **Simulink Report Generator Verification Tool**

| Item to Modify     | File                                                                                            |
|--------------------|-------------------------------------------------------------------------------------------------|
| Document templates | <pre>qualkitdo_rptgenext_tqp.rtf qualkitdo_rptgenext_tor.rtf qualkitdo_rptgenext_tcpr.rtf</pre> |

#### **DO Qualification Kit Components**

#### Model-Based Design Workflow for DO-178B

The DO-178B software life cycle consists of objectives that must be met for each of the life cycle stages. In Appendix A of DO-178B, these objectives are summarized in tables. The *DO Qualification Kit Model-Based Design Workflow for DO-178B* document summarizes those tables and provides recommendations on meeting the objectives using a Model-Based Design process.

The workflow document is in the following folder:

matlabroot/toolbox/qualkits/do/

The following table lists available workflow documents.

| Workflow Document                          | File                   |
|--------------------------------------------|------------------------|
| Model-Based Design<br>Workflow for DO-178B | qualkitdo_workflow.pdf |

#### **Supported MathWorks Software Verification Tools**

The DO Qualification Kit product includes document templates, test cases, and test procedures that you need to qualify the following MathWorks software verification tools:

- Simulink Verification and Validation (DO-178B checks; model coverage)
- SystemTest (Limit Check element)
- Polyspace® Client<sup>TM</sup> for C/C++; Polyspace® Server<sup>TM</sup> for C/C++
- Simulink Report Generator (System Design Description report)

Note By qualifying the model coverage capability of the Simulink Verification and Validation product, you can claim credit for demonstrating completeness and correctness of the test cases generated by Simulink® Design Verifier™. Use the model coverage capability instead of reviewing the Simulink Design Verifier report. You can demonstrate completeness and correctness by running the generated test cases against the model, measuring the model coverage, and reviewing the model coverage report. You can run the test cases on the executable object code and compare the actual results to the simulation results. The model coverage capability does not assess the correctness of the simulation results, only the test case coverage of the model. Therefore, you must verify that the expected results from the model are correct.

In addition to this documentation, the DO Qualification Kit product consists of the qualification documents described in the following sections. The qualification documents are located in your MATLAB® installation folder at <code>matlabroot/toolbox/qualkits/do</code>. Although the kit contains the documents and tests that you need to qualify the supported tools, you must determine how to apply the documents and tests to your specific project or application.

Refer to the PDF version of a qualification document to become familiar with the qualification process and the required content. To customize the qualification documents for your specific project or application, modify the RTF versions.

#### Simulink Verification and Validation Product

The DO Qualification Kit product supports qualifying the following versions and features of the Simulink Verification and Validation verification tool:

- Version 3.1 (R2011a): DO-178B checks
- Version 3.1 (R2011a): Model coverage

Document templates, test cases, and test procedures are in the following folder:

matlabroot/toolbox/qualkits/do/slvnv/r2011a/

The following table lists qualification documents, and the primary files associated with the qualification documents.

| Qualification Documents                                                        | Files                                                                                                    |
|--------------------------------------------------------------------------------|----------------------------------------------------------------------------------------------------|
| Tool Qualification Plan (TQP)                                                  | qualkitdo_slvnv_tqp.pdf<br>qualkitdo_slvnv_tqp.rtf                                                                                                    |
| Tool Operational Requirements (TOR) and supporting documentation               | <pre>qualkitdo_slvnv_tor.pdf qualkitdo_slvnv_tor.rtf qualkitdo_slvnv_ma_ui.pdf qualkitdo_slvnv_mc_ui.pdf</pre>                                                       |
| Test Cases, Procedures, and<br>Results (TCPR), and supporting<br>documentation | qualkitdo_slvnv_tcpr.pdf qualkitdo_slvnv_tcpr.rtf qualkitdo_slvnv_tcpr*.rpt qualkitdo_slvnv_tcpr*.xls tests\*.mdl outputs\ qualkitdo_slvnv_qualificationreport*.html |

#### **SystemTest Product**

The DO Qualification Kit product supports qualifying the following version and feature of the SystemTest verification tool:

Version 2.6.1 (R2011a): Limit Check element

Document templates, test cases, and test procedures are in the following folder:

matlabroot/toolbox/qualkits/do/systemtest/r2011a/

The following table lists qualification documents, and the primary files associated with the qualification documents.

| Qualification Documents                                                        | Files                                                                                                    |
|--------------------------------------------------------------------------------|----------------------------------------------------------------------------------------------------|
| Tool Qualification Plan (TQP)                                                  | <pre>qualkitdo_systemtest_tqp.pdf qualkitdo_systemtest_tqp.rtf</pre>                                                                                                    |
| Tool Operational Requirements (TOR) and supporting documentation               | <pre>qualkitdo_systemtest_tor.pdf qualkitdo_systemtest_tor.rtf qualkitdo_systemtest_lc_ui.pdf</pre>                                                                                               |
| Test Cases, Procedures, and<br>Results (TCPR), and supporting<br>documentation | <pre>qualkitdo_systemtest_tcpr.pdf qualkitdo_systemtest_tcpr.rtf qualkitdo_systemtest_tcpr.test outputs\qualkitdo_systemtest_tcpr_report\     qualkitdo_systemtest_qualificationreport.html</pre> |

#### Polyspace Products for C/C++

The DO Qualification Kit product supports qualifying the following version and feature of Polyspace® code verification tools:

Version 8.1 (R2011a): Polyspace Client for C/C++; Polyspace Server for C/C++

Document templates, test cases, and test procedures are in the following folder:

matlabroot/toolbox/qualkits/do/polyspace/r2011a/

The following table lists qualification documents, and the primary files associated with the qualification documents.

| Qualification Documents       | Files                                                      |
|-------------------------------|------------------------------------------------------------|
| Theoretical Foundation (TF)   | qualkitdo_polyspace_tf.pdf<br>qualkitdo_polyspace_tf.rtf   |
| Tool Qualification Plan (TQP) | qualkitdo_polyspace_tqp.pdf<br>qualkitdo_polyspace_tqp.rtf |

| Qualification Documents                                                         | Files                                                                                                    |
|---------------------------------------------------------------------------------|----------------------------------------------------------------------------------------------------|
| Tool Operational Requirements (TOR)                                             | qualkitdo_polyspace_tor.pdf<br>qualkitdo_polyspace_tor.rtf                                                                                                    |
| Tests Cases, Procedures, and<br>Results (TCPR), and supporting<br>documentation | <pre>qualkitdo_polyspace_tcpr.pdf qualkitdo_polyspace_tcpr.rtf Matrix_*.txt tests\qualkitdo_polyspace_tcpr.* tests\tor-checks\tor-checks.txt tests\*\*_rules.txt tests\*\*.c tests\*\*.cp outputs\ qualkitdo_polyspace_qualificationreport_*.txt</pre> |

#### **Simulink Report Generator Product**

The DO Qualification Kit product supports qualifying the following version and feature of the Simulink Report Generator verification tool:

Version 3.10 (R2011a): System Design Description report

Document templates, test cases, and test procedures are in the following folder:

matlabroot/toolbox/qualkits/do/rptgenext/r2011a/

The following table lists qualification documents, and the primary files associated with the qualification documents.

| Qualification Documents                                                        | Files                                                                                                    |
|--------------------------------------------------------------------------------|----------------------------------------------------------------------------------------------------|
| Tool Qualification Plan (TQP)                                                  | <pre>qualkitdo_rptgenext_tqp.pdf qualkitdo_rptgenext_tqp.rtf</pre>                                                                                                    |
| Tool Operational Requirements (TOR) and supporting documentation               | <pre>qualkitdo_rptgenext_tor.pdf qualkitdo_rptgenext_tor.rtf qualkitdo_rptgenext_sdd_ui.pdf</pre>                                                                                                    |
| Test Cases, Procedures, and<br>Results (TCPR), and supporting<br>documentation | <pre>qualkitdo_rptgenext_tcpr.pdf qualkitdo_rptgenext_tcpr.rtf qualkitdo_rptgenext_tcpr.rpt outputs\     qualkitdo_rptgenext_qualificationreport.pdf     qualkitdo_rptgenext_qualificationreport_*.html     qualkitdo_rptgenext_qualificationreport_*.doc     qualkitdo_rptgenext_qualificationreport_*.rtf     qualkitdo_rptgenext_qualificationreport_*.pdf</pre> |

### What Certification Credit Can be Achieved By Qualifying MathWorks Verification Tools?

For a list of areas of the DO-178B standard for which some certification credit (meet or replace DO-178B objectives) can be achieved by qualifying MathWorks verification tools, see the "Certification Credit" section of the Tool Qualification Plan for the relevant tool. The amount of credit that can be achieved is dependent upon the development processes used and how verification tools are applied within the processes.

#### Required Knowledge

Before using the DO Qualification Kit product, make sure that you have:

- Knowledge about developing safety-critical software.
- Knowledge of DO-178B, Software Considerations in Airborne Systems and Equipment Certification, or DO-254, Design Assurance Guidance for Airborne Electronic Hardware.
- Experience using features of MathWorks verification tools that you want to qualify (and related required software, such as MATLAB and Simulink®):

- Simulink Verification and Validation (DO-178B checks, model coverage)
- SystemTest (Limit Check element)
- Polyspace Client for C/C++, Polyspace Server for C/C++
- Simulink Report Generator (System Design Description report)

Also, get familiar with the following information:

- "Modeling Guidelines for High-Integrity Systems" in the Simulink documentation.
- If you have a Embedded Coder™ license, "Developing Models and Code That Comply with the DO-178B Standard" in the Embedded Coder documentation.

### **Qualification Process Summary**

- 1 Provide certification authorities with a tool qualification plan.
- **2** Document tool operational requirements.
- **3** Verify that the tool satisfies tool operational requirements and define limitations and restrictions of the tool.
- **4** Provide certification authorities with tool qualification results, including limitations and restrictions.

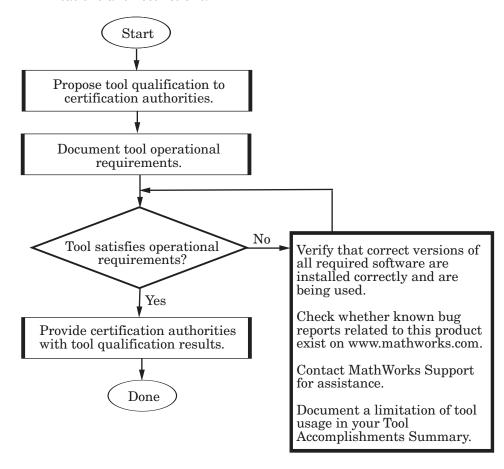

**Note** The rights.txt file, located at matlabroot/toolbox/qualkits/do, describes allowed uses of the MathWorks DO Qualification Kit product.

# Qualifying Tools for DO-178B Certification

- "Proposing Tool Qualification Plan to Certification Authorities" on page 2-2
- "Document Tool Operational Requirements" on page 2-4
- "Verifying That the Tool Satisfies Tool Operational Requirements" on page 2-5
- $\bullet$  "Provide Certification Authorities with Tool Qualification Results" on page 2-7

### Proposing Tool Qualification Plan to Certification Authorities

The first step of the qualification process is to propose a Tool Qualification Plan to the DO-178B certification authorities. To propose a Tool Qualification Plan, complete the following steps for each tool that you plan to qualify:

- 1 Identify a MathWorks software verification tool that you plan to qualify.
- **2** Locate the PDF version of the Tool Qualification Plan document provided for the tool in the DO Qualification Kit product. Review the document for applicability to your project.
- **3** Locate and make a copy of the .rtf Tool Qualification Plan template file for that tool.

The Tool Qualification Plan provides the following information:

- Introduction
- Title and version of the Tool Operational Requirements (TOR)
- Certification considerations basis for qualifying the tool and objectives for which you are seeking certification credit
- Tool development lifecycle planning, requirement documents and activity, verification documents and activity
- Tool lifecycle data mapping of application documents to the DO-178B process lifecycle
- · Qualification schedule
- **4** Edit the template, as necessary, for your application and make the document available for review. This typically includes adding the following information:
  - In the table located in "Tool Lifecycle Data", where indicated, references to the documents:
    - Plan for Software Aspects of Certification (PSAC)
    - Software Accomplishment Summary (SAS)
    - Tool Qualification Accomplishment Summary (TQAS)

- Tool qualification schedule located in a section titled "Schedule"
- **5** Add a reference to the tool that you are qualifying and justification why the tool requires qualification to the application PSAC, indicating your intent to use the verification tool.
- **6** Submit the PSAC to the certification authorities. If you want, you can also submit the Tool Qualification Plan with the PSAC. These documents inform the certification authorities of your intent to use a tool and initiates a dialog regarding your plans for certification.

After you complete this procedure, document the Tool Operational Requirements, as described in "Document Tool Operational Requirements" on page 2-4.

### **Document Tool Operational Requirements**

After you propose a Tool Qualification Plan to certification authorities, develop a Tool Operational Requirements document. To do this, complete the following steps for each tool that you plan to qualify:

1 Locate the PDF version of the Tool Operational Requirements document provided for the tool in the DO Qualification Kit product, and review the document for applicability to your project.

The Tool Operational Requirements document provides the following information:

- Introduction
- Operational requirements description of the functionality of the tool and how it is used
- Installation information
- Operational environment
- **2** Install and configure the required software in your project configuration management system, as cited in the Tool Operational Requirements document.
- 3 Locate and make a copy of the .rtf Tool Operational Requirements document template file for the tool.
- **4** Edit the template, as necessary for your application, and make the document available for review by certification authorities.

After you complete this procedure, verify that the tool satisfies Tool Operational Requirements, as described in "Verifying That the Tool Satisfies Tool Operational Requirements" on page 2-5.

## Verifying That the Tool Satisfies Tool Operational Requirements

After you document the Tool Operational Requirements, verify that the tool satisfies the Tool Operational Requirements. To do this, complete the following steps for each tool that you plan to qualify:

1 Locate the PDF version of the Test Cases, Procedures, and Results (TCPR) document provided for the tool in the DO Qualification Kit product, and review the test cases and procedures described in the document for applicability to your project.

The Test Cases, Procedures, and Results document provides the following information:

- Introduction
- Description of test cases and procedures
- Traceability matrix between operational requirements and test cases and procedures
- Procedure for executing the test cases and procedures
- Test results
- **2** Locate and make a copy of the .rtf Test Cases, Procedures, and Results document template file for the tool.
- **3** Edit the test cases and procedures sections of the template, as necessary for your application, and finalize the document. For example, you might need to modify content in the Expected Result column of the table in the traceability matrix.
- **4** Locate and configure the test cases and procedures in your project configuration management system.
- **5** Execute the test cases and procedures in the installed and configured environment. For more information, see "Executing the Test Cases and Procedures" in the Test Cases, Procedures, and Results document for the verification tool you are qualifying.
- **6** Review the test results. If the results are not correct:

- Verify that correct versions of all required MathWorks software are installed correctly and being used.
- Check whether known bug reports related to this product exist on the MathWorks Web site (www.mathworks.com).
- Contact MathWorks support for assistance.
- Document a limitation of the tool usage in your Tool Accomplishments Summary if you cannot resolve the test failure.
- 7 Configure the test results in your project configuration management system.

After you complete this procedure, document and provide the results to certification authorities, as described in "Provide Certification Authorities with Tool Qualification Results" on page 2-7.

## Provide Certification Authorities with Tool Qualification Results

After you verify whether the tool satisfies tool operational requirements, complete the following steps for each tool that you are qualifying.

- 1 Document the test results in a Tool Accomplishment Summary.
- **2** Add an entry that summarizes the results of the tool qualification to the Software Accomplishment Summary (SAS). You can also submit the Tool Accomplishment Summary with the SAS.
- **3** Submit the SAS to the certification authorities so that they can approve the results. The data can provide a record of the qualification status of the tool.

# Accessing and Managing Qualification Artifacts

- "Accessing Qualification Artifacts Using the Certification Artifacts Explorer" on page 3-2
- "Managing Qualification Artifacts Using the Certification Artifacts Explorer" on page 3-4
- "Limitations of the Certification Artifacts Explorer" on page 3-6

## Accessing Qualification Artifacts Using the Certification Artifacts Explorer

#### In this section...

"Qualification Artifacts in the DO Qualification Kit Product" on page 3-2

"How To Access Qualification Artifacts" on page 3-2

### Qualification Artifacts in the DO Qualification Kit Product

The DO Qualification Kit product includes document templates, test cases, and test procedures that you need to qualify MathWorks software verification tools.

For more information about the qualification artifacts that are part of the DO Qualification Kit product, see "DO Qualification Kit Components" on page 1-5.

For more information about qualifying software tools, see Chapter 2, "Qualifying Tools for DO-178B Certification".

#### **How To Access Qualification Artifacts**

You can use the Certification Artifacts Explorer to access qualification artifacts. To start the Certification Artifacts Explorer, use one of the following methods.

| To start the Certification Artifacts Explorer | Do this:                                                                           |
|-----------------------------------------------|------------------------------------------------------------------------------------|
| From the MATLAB <b>Start</b> menu             | Select Start > Simulink > DO Qualification Kit > Certification Artifacts Explorer. |
| From the MATLAB command line                  | Enter qualkitdo.                                                                   |

In the Certification Artifacts Explorer window, in the left pane, you see the qualification artifacts that are available with the DO Qualification Kit product. If the DO Qualification Kit product contains artifacts for more than one release, the Certification Artifacts Explorer lists the artifacts for each release. Selecting an item in the left pane displays information about the item in the right pane.

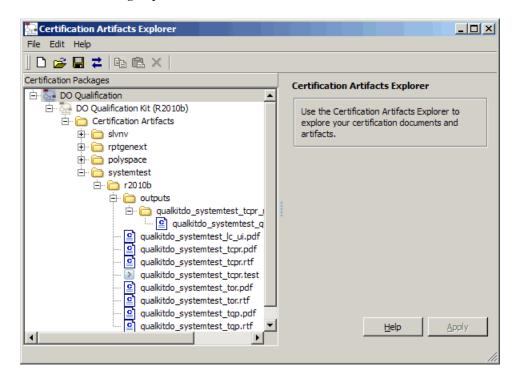

# Managing Qualification Artifacts Using the Certification Artifacts Explorer

#### In this section...

"Managing Tool Qualification Artifacts" on page 3-4

"Supported File Types" on page 3-5

#### **Managing Tool Qualification Artifacts**

To manage tool qualification artifacts using the Certification Artifacts Explorer:

- **1** Create a new certification package.
- **2** Name the certification package.
- **3** Define the location where the Certification Artifacts Explorer stores the certification package.
- **4** Save the certification package. The saved package has a KIT extension.
- **5** Copy the tool qualification artifacts for the product of interest into the certification package.
- **6** Delete qualification artifacts that are not required for your project.
- **7** Optionally, add related files to the certification package using a file browser such as Microsoft® Windows® Explorer. For the types of files supported in the Certification Artifacts Explorer, see "Supported File Types" on page 3-5.
- **8** Use the Certification Artifacts Explorer to access tool qualification artifacts.

When you create and save new certification packages, the Certification Artifacts Explorer displays them in the left pane. The certification packages that are listed remain visible unless you delete them from the Certification Artifacts Explorer.

### **Supported File Types**

The Certification Artifacts Explorer displays only the following types of files in the left pane:

- PDF files
- Worksheets, such as XLS and XLSX
- Documents, such as DOC, DOCX, RTF, and TXT
- Hypertext documents, such as HTM and HTML

To view other types of files, select the folder that contains the files. In the right pane, you see all of the files in the package. You can click the link to the folder that contains the files to access the files.

### **Limitations of the Certification Artifacts Explorer**

The Certification Artifacts Explorer has the following limitations:

- The Certification Artifacts Explorer works on Microsoft Windows platforms only.
- For optimal performance, ensure that Microsoft Internet Explorer® is available on your machine. Internet Explorer does not have to be your default web browser.

# Supporting Qualification-Related Development Activities

- "Generating a Traceability Matrix" on page 4-2
- "Adding Comments to a Traceability Matrix" on page 4-7

## Generating a Traceability Matrix

#### In this section...

"About Traceability Matrices" on page 4-2

"Generating Traceability Matrices Limitations" on page 4-3

"Prerequisites for Generating a Traceability Matrix" on page 4-3

"How to Generate a Traceability Matrix" on page 4-4

#### **About Traceability Matrices**

When you use Model-Based Design and production code generation to develop application software components, you can generate a traceability matrix. The traceability matrix provides traceability among model objects, generated code, and model requirements. You can add comments to the generated traceability matrix. If you change the model and regenerate the traceability matrix, the software retains your comments.

For a given model, the generated traceability matrix can provide information about:

- Model objects that are traceable between the model and generated code, such as Simulink blocks, Stateflow® objects, and MATLAB functions.
- Model objects that are untraceable between the model and generated code, such as eliminated and virtual blocks.
- Requirements documents that you link to model objects using the Simulink Verification and Validation Requirements Management Interface (RMI).

Generate the traceability matrix using either the do178b.ExportTraceReport function from the MATLAB Command Window or the Generate Traceability Matrix button in the generated HTML code generation report for your model. Either method creates an XLS file that contains the following worksheets:

• **Report** — Traceability information for each model object, including model, generated code, and requirements. Each row in the worksheet pertains to a single occurrence of a model object. The information for a model object is in more than one row if the object:

- Appears more than once in the generated code.
- **L**inks to more than one requirement.
- **Model Information** Summary of the model configuration and checksum. The summary includes the model name, version, author, creation date, last saved by, last updated date, checksum, and the selection of **Traceability Report Contents** parameters.
- Code Files File folders and names of the generated code files.
- **Code Interface** Information about the generated code interface, such as function prototype and timing information for the model initialize and step functions.

#### **Generating Traceability Matrices Limitations**

The traceability matrix capability has the following limitations:

- Does not support generating a traceability matrix for referenced models. When you generate a traceability matrix for a model that contains referenced models, the traceability matrix contains information about the Model block only. The traceability matrix does not contain information about the contents of the referenced model. If your model contains referenced models, generate a traceability matrix for the top-level model and each referenced model separately.
- Works with the Microsoft Windows platform only.
- In most cases, identifies comments that you add to the traceability matrix, but when comments cannot be identified, the traceability matrix includes the text:

Row is not unique: comment

#### Prerequisites for Generating a Traceability Matrix

Before generating a traceability matrix for model objects, generated code, and model requirements, perform the following steps:

1 Optionally, attach requirements documents. For more information, see "Requirements Linking and Traceability" in the Simulink Verification and Validation documentation.

- 2 In the Configuration Parameters dialog box, on the Code **Generation > Report** pane, select:
  - a "Create code generation report"
  - **b** At least one of the following Traceability Report Contents parameters:
    - "Eliminated / virtual blocks"
    - "Traceable Simulink blocks"
    - "Traceable Stateflow objects"
    - "Traceable MATLAB functions"

**Tip** If you want to generate the traceability matrix directly from the code generation report, select "Launch report automatically".

**3** Generate code for the model.

**Tip** You do not have to build an executable to generate a traceability matrix. To generate code only, on the Code Generation > General pane, select Generate code only.

#### How to Generate a Traceability Matrix

To generate a traceability matrix:

- 1 Open the model if it is not already open.
- **2** Ensure that you have completed the "Prerequisites for Generating a Traceability Matrix" on page 4-3.
- **3** Generate the traceability matrix using one of the following methods:
  - In the MATLAB Command Window, enter the following command, where model name is the name of the model:

do178b.ExportTraceReport('model name')

The software generates the traceability matrix.

 Open the code generation report for the model if it is not already open. Go to the **Traceability Report** section and click the **Generate Traceability Matrix** button. For example:

# Traceability Report for rtwdemo\_hyperlinks

Generate Traceability Matrix

#### **Table of Contents**

- 1. Eliminated / Virtual Blocks
- 2. Traceable Simulink Blocks / Stateflow Objects / MATLAB Functions
  - o rtwdemo hyperlinks
  - o rtwdemo hyperlinks/Chart
  - o rtwdemo hyperlinks/Chart:43

When you click the button, the Generate Traceability Matrix dialog box appears.

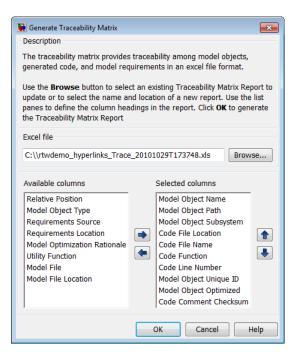

You can use this dialog box to browse to an existing matrix file to update or specify a new matrix file to create. Optionally, you can also use this dialog box to select and order the columns that appear in the generated matrix. Click **OK** to update or create the specified report.

4 Review the traceability matrix and add comments in new columns. For more information, see "Adding Comments to a Traceability Matrix" on page 4-7.

### Adding Comments to a Traceability Matrix

#### In this section...

"Requirements for Adding Comments to a Traceability Matrix" on page 4-7

"How To Retain Comments" on page 4-7

# Requirements for Adding Comments to a Traceability Matrix

You can add comments to the traceability matrix that you generated using the do178b.ExportTraceReport function.

To add comments to the traceability matrix, you must:

- Create new columns for your comments.
- Use unique column headings. All columns that you add must have headings.
- Add at least one entry to the column, other than the column heading.
- Retain the following columns:
  - Code File Name
  - Code Function
  - Requirements Source
  - Model Object SID
  - Code Comment Checksum

**Note** All comments must resolve to a text string. For example, a link to an image resolves to a text string, but a copy of the image does not.

#### **How To Retain Comments**

To regenerate a traceability matrix and retain your comments:

- 1 Navigate to the working folder of the model.
- **2** Optionally, regenerate code for your model. Regenerating code before generating the traceability matrix ensures that you have the latest model-to-code traceability information.
- **3** In the MATLAB Command Window, enter the following command. file name is the name of the existing traceability matrix that you are regenerating. If the existing traceability matrix is in a different folder, include the full path to that folder in *path*.

```
do178b.ExportTraceReport('model name', 'file name', 'path')
```

The traceability matrix regenerates.

# Function Reference

Qualification Artifacts Management (p. 5-2)

Manage qualification artifacts

Qualification-Related Development Activities (p. 5-2) Document generated code

## **Qualification Artifacts Management**

qualkitdo

Open Certification Artifacts Explorer

## **Qualification-Related Development Activities**

do178b.ExportTraceReport

Generate XLS file that contains traceability matrix

# Functions — Alphabetical List

## do 178b. Export Trace Report

#### **Purpose**

Generate XLS file that contains traceability matrix

#### **Syntax**

```
do178b.ExportTraceReport('model_name')
do178b.ExportTraceReport('model_name', 'file_name')
do178b.ExportTraceReport('model_name', 'file_name', 'path')
```

#### **Description**

do178b.ExportTraceReport('model\_name') generates an XLS file that contains a "Traceability Matrix" on page 6-3. model\_name is the name of the model.

do178b.ExportTraceReport('model\_name', 'file\_name') generates an XLS file that contains a "Traceability Matrix" on page 6-3. file\_name is a string that specifies the name of the file. The first time that you call do178b.ExportTraceReport, file\_name is optional. If you do not provide file\_name, the function names the file using the following convention. modelUpdate is the date and time that you last updated the model:

```
model_name_Trace_modelUpdate.xls
```

To regenerate the traceability matrix, you must specify <code>file\_name</code>.

do178b.ExportTraceReport('model\_name', 'file\_name', 'path') generates an XLS file that contains a "Traceability Matrix" on page 6-3. path is an optional string that specifies the full path to the location where you want the software to save the file.

#### **Tips**

- The do178b.ExportTraceReport function works in Microsoft Windows platforms only.
- To include requirements documentation in the traceability matrix, attach requirements documents to the model before using do178b.ExportTraceReport.
- You must generate a code generation traceability report (requires an Embedded Coder license) for your model before using do178b.ExportTraceReport.
- The do178b.ExportTraceReport function does not support generating a traceability matrix for referenced models. When you

## do 178b. Export Trace Report

generate a traceability matrix for a model that contains referenced models, the traceability matrix contains information about the Model block only. The traceability matrix does not contain information about the contents of the referenced model. If your model contains referenced models, generate a traceability matrix for the top-level model and each referenced model separately.

• In most cases, the do178b.ExportTraceReport function identifies comments that you add to the traceability matrix. When the function cannot identify comments, the traceability matrix includes the text:

Row is not unique: comment

For more information, see "Prerequisites for Generating a Traceability Matrix" on page 4-3.

#### **Definitions**

#### **Traceability Matrix**

A traceability matrix provides traceability among model objects, generated code, and model requirements. You can add comments to the generated traceability matrix. If you change the model and regenerate the traceability matrix, the software retains your comments.

#### **Examples**

Generate a traceability matrix with traceability between model objects and generated code for the rtwdemo hyperlinks model:

**Note** This example requires an Embedded Coder license.

```
% Open the model.
open_system('rtwdemo_hyperlinks');
% Generate code only.
set_param('rtwdemo_hyperlinks', 'GenCodeOnly', 'on');
% Initiate the build process.
rtwbuild('rtwdemo_hyperlinks');
% Generate a traceability matrix.
do178b.ExportTraceReport('rtwdemo_hyperlinks');
```

## do 178b. Export Trace Report

Generate a traceability matrix with traceability among model objects, generated code, and model requirements for the slvnvdemo fuelsys docreq model:

**Note** This example requires a Simulink Verification and Validation license.

```
% Open the model.
open_system('slvnvdemo_fuelsys_docreq');
% Select the code generation report and traceability report parameters.
set_param('slvnvdemo_fuelsys_docreq', 'GenerateReport', 'on');
set_param('slvnvdemo_fuelsys_docreq', 'GenerateTraceReportSl', 'on');
set_param('slvnvdemo_fuelsys_docreq', 'GenerateTraceReportSl', 'on');
set_param('slvnvdemo_fuelsys_docreq', 'GenerateTraceReportSf', 'on');
set_param('slvnvdemo_fuelsys_docreq', 'GenerateTraceReportEml', 'on');
% Generate code only.
set_param('slvnvdemo_fuelsys_docreq', 'GenCodeOnly', 'on');
% Initiate the build process.
rtwbuild('slvnvdemo_fuelsys_docreq');
% Generate a traceability matrix.
do178b.ExportTraceReport('slvnvdemo_fuelsys_docreq');
```

#### **Alternatives**

You can generate a traceability matrix directly from the code generation report for your model. Go to the **Traceability Report** section and click the **Generate Traceability Matrix** button.

#### How To

- "Generating a Traceability Matrix" on page 4-2
- "Adding Comments to a Traceability Matrix" on page 4-7
- · "Traceability for Production Code Generation"
- · "Requirements Linking and Traceability"

Purpose Open Certification Artifacts Explorer

Syntax qualkitdo

**Description** qualkitdo opens the Certification Artifacts Explorer and displays

qualification artifacts.

Tips • The qualkitdo function works in Microsoft Windows platforms only.

• For optimal performance, ensure that Microsoft Internet Explorer is available on your machine. Internet Explorer does not have to be

your default web browser.

**Alternatives** Open the Certification Artifacts Explorer by selecting

Start > Simulink > DO Qualification Kit > Certification Artifacts

Explorer.

**How To**• Chapter 3, "Accessing and Managing Qualification Artifacts"

• Chapter 2, "Qualifying Tools for DO-178B Certification"

# qualkitdo

# References

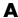

## **Normative References**

RTCA Special Committee 167. Software Considerations in Airborne Systems and Equipment Certification, DO-178B. RTCA, Inc., 1992.

RTCA Special Committee 180. Design Assurance Guidance for Airborne Electronic Hardware, DO-254. RTCA, Inc., 2000.

# Index

| C                                                                          | proposing 2-2                                                                                          |
|----------------------------------------------------------------------------|----------------------------------------------------------------------------------------------------|
| categorical lists of functions 5-1                                         | qualification-related development activities 5-2                                                       |
| Certification Artifacts Explorer 3-2                                       |                                                                                                    |
| certification credit 1-10                                                  | S                                                                                                    |
| qualification process 2-2                                                  |                                                                                                    |
|                                                                            | software verification tool                                                                             |
| D                                                                          | supported products 1-5                                                                                 |
|                                                                            | supported products                                                                                     |
| definitions                                                                | DO Qualification Kit product 1-5<br>Polyspace <sup>®</sup> Client <sup>TM</sup> for C/C++ verification |
| verification tool 1-2                                                      | tool 1-8                                                                                               |
| DO Qualification Kit product                                               | Polyspace® Server <sup>TM</sup> for C/C++ verification                                                 |
| introduction to 1-2                                                        | tool 1-8                                                                                               |
| prerequisite knowledge for 1-10                                            | Polyspace® verification tool 1-8                                                                       |
| products associated with 1-5                                               | Simulink® Verification and Validation <sup>TM</sup>                                                    |
|                                                                            | verification tool 1-6                                                                                  |
| F                                                                          | SystemTest™ verification tool 1-7                                                                      |
| functions                                                                  | System 1000 vermouten 0001 1 v                                                                         |
| categories 5-1                                                             | -                                                                                                    |
| qualification artifacts management 5-2                                     | Т                                                                                                    |
| qualification-related development                                          | Tool Operational Requirements (TOR)                                                                    |
| activities 5-2                                                             | documenting 2-4                                                                                        |
|                                                                            | qualification process 1-12                                                                             |
| Q                                                                          | verifying 2-5                                                                                          |
|                                                                            | within Tool Qualification Plan (TQP) 2-2                                                               |
| qualification                                                              | Tool Qualification Plan (TQP) 2-2                                                                      |
| DO-178B 1-3                                                                | tool qualification results 2-7                                                                         |
| DO-254 1-3                                                                 | TOR (Tool Operational Requirements)                                                                    |
| qualification artifacts management 5-2                                     | documenting 2-4                                                                                        |
| qualification documents 1-5                                                | qualification process 1-12                                                                             |
| managing 3-2                                                               | verifying 2-5                                                                                          |
| Polyspace® verification tool 1-8<br>Simulink® Verification and Validation™ | within Tool Qualification Plan (TQP) 2-2<br>TQP (Tool Qualification Plan) 2-2                          |
| verification tool 1-6                                                      | 1 GF (1001 Qualification Fian) 2-2                                                                     |
| SystemTest <sup>™</sup> verification tool 1-7                              | V                                                                                                    |
| qualification process                                                      | •                                                                                                    |
| documents 1-5                                                              | verification tool                                                                                      |
| overview 1-12                                                              | definition 1-2                                                                                         |